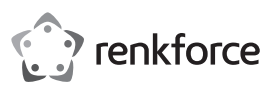

# **Istruzioni**

# **Docking Station USB Tipo C™ N. ord. 1574791**

### **Utilizzo conforme**

Il prodotto è concepito per il collegamento a un computer con interfaccia USB3.0 idonea e interfacce supplementari:

- a) Scheda grafica esterna: Mediante un driver speciale possono essere collegati fino a due monitor (con ingresso HDMI o Displayport), come se il computer o la sua scheda grafica fossero collegati a un monitor supplementare.
- b) Adattatore di rete Gigabit esterno: Qui è possibile stabilire una connessione di rete, ad esempio, se il computer non dispone di una connessione di rete.
- c) Hub USB esterno: Un hub USB3.0 integrato fornisce 6 porte USB supplementari, ad es. per un mouse USB o una tastiera USB.
- d) Scheda audio esterna: Due jack stereo (3,5 mm, per cuffie e microfono) vengono utilizzati per collegare, ad esempio, una cuffia con microfono.

Un alimentatore incluso viene utilizzato per fornire corrente/tensione alla docking station.

Per motivi di sicurezza e omologazione, non è possibile convertire e/o modificare il prodotto. Se si utilizza il prodotto per scopi diversi rispetto a quelli prescritti, il prodotto potrebbe danneggiarsi. Inoltre, un uso improprio può causare pericoli come ad es. corto circuito, incendio, scosse elettriche ecc. Leggere attentamente le istruzioni e conservarle con cura. In caso di cessione del prodotto a terzi, accludere parimenti le presenti istruzion

Il prodotto è conforme a tutte le normative nazionali ed europee vigenti. Tutti i nomi di aziende e le denominazioni di prodotti ivi contenuti sono marchi dei rispettivi proprietari. Tutti i diritti riservati.

HDMI è un marchio di HDMI Licensing L.L.C.

## **Dotazione**

- Docking Station
- Cavo USB #1 (Connettore USB3.0 Tipo A su connettore USB Tipo C™)
- Cavo USB #2 (Connettore USB Tipo C™ su connettore USB Tipo C™)
- Alimentatore
- Istruzioni

## **Istruzioni di funzionamento attuali**

Scaricare le istruzioni aggiornate dal link www.conrad.com/downloads indicato di seguito o scansire il codice QR riportato. Seguire tutte le istruzioni sul sito web.

### **Spiegazione dei simboli**

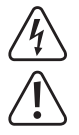

Il simbolo con il fulmine in un triangolo indica che sussiste pericolo per la salute dell'utente, ad es. scossa elettrica.

Il simbolo con il punto esclamativo in un triangolo indica la presenza di informazioni importanti in queste istruzioni, che devono essere osservate.

Il simbolo della freccia indica che ci sono suggerimenti e avvisi particolari relativi al funzionamento.

## **Avvertenze per la sicurezza**

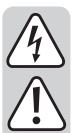

**Leggere attentamente le istruzioni ed osservare soprattutto le indicazioni di sicurezza. Se non si osservano le indicazioni di sicurezza e le informazioni sul corretto utilizzo presenti nel manuale d'uso, non ci assumiamo alcuna responsabilità per i danni a persone/cose risultanti. In tali casi, la garanzia decade.**

### **a) Generalità**

- Il prodotto non è un giocattolo. Tenere lontano da bambini e animali domestici.
- Non lasciare materiale da imballaggio incustodito. Potrebbe diventare un giocattolo pericoloso per i bambini.
- Proteggere il prodotto da temperature estreme, luce solare diretta, forti vibrazioni, alta umidità, bagnato, gas infiammabili, vapori e solventi.
- Non sottoporre il prodotto ad alcuna sollecitazione meccanica.
- Maneggiare il prodotto con cautela. Urti, colpi o la caduta anche da un'altezza minima potrebbero danneggiarlo.
- Osservare anche le indicazioni di sicurezza e di funzionamento degli altri dispositivi a cui è collegato il prodotto.
- Nel caso non sia più possibile l'uso sicuro, disattivare il prodotto ed evitare che possa essere utilizzato in modo non intenzionale. L'uso sicuro non è più garantito se il prodotto:
- presenta danni visibili,
- non funziona più correttamente,
- è stato conservato per periodi prolungati in condizioni ambientali non idonee oppure
- è stato sottoposto a sollecitazioni notevoli durante il trasporto.
- In caso di dubbi circa il funzionamento, la sicurezza o il collegamento del prodotto, contattare uno specialista.
- Far eseguire interventi di manutenzione, riparazione e regolazione solo da uno specialista/ officina specializzata.
- In caso di domande che non trovano risposta in questo manuale d'uso, non esitate a contattare il nostro servizio clienti o altro specialista.

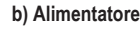

 $\epsilon$ 

• L'alimentatore a spina è conforme alla classe di protezione II. Come sorgente di tensione per l'alimentatore può essere utilizzata una normale presa di corrente.

- La presa di corrente in cui l'alimentatore è inserito deve essere facilmente accessibile.
- Per alimentare la docking station utilizzare esclusivamente l'alimentatore fornito.
- Non estrarre mai l'alimentatore dalla presa a muro tirando il cavo. Afferrarlo lateralmente e quindi estrarlo dalla presa.
- Se l'alimentatore è danneggiato, non utilizzarlo: sussiste pericolo di morte dovuto a scossa elettrica!

Innanzitutto rimuovere l'alimentazione dalla presa a cui è collegato l'alimentatore (staccare l'interruttore automatico di sicurezza o rimuovere il fusibile, quindi staccare l'interruttore differenziale in modo che la presa di corrente sia completamente scollegata dall'alimentazione).

Rimuovere l'alimentatore dalla presa di corrente. Smaltire l'alimentatore danneggiato nel rispetto dell'ambiente e non riutilizzarlo. Non sostituirlo con un alimentatore simile

### **c) Funzionamento**

- Il prodotto è destinato solo per l'uso in ambienti interni asciutti e chiusi. Il prodotto non è idoneo per ambienti umidi o bagnati, non toccare mai con le mani bagnate!
- Con l'alimentatore sussiste pericolo di morte dovuto a scossa elettrica!
- Come posizione della docking station, scegliere una superficie stabile, piana, orizzontale e sufficientemente grande.
- Non utilizzare mai il prodotto subito dopo averlo spostato da un ambiente freddo ad uno caldo. La condensa che si forma potrebbe danneggiare il dispositivo. Inoltre, con l'alimentatore sussiste pericolo di morte dovuto a scossa elettrica!
- Consentire al prodotto di raggiungere la temperatura dell'ambiente, prima di riporlo o utilizzarlo. Il processo può durare anche alcune ore.
- Durante l'installazione del prodotto assicurarsi che i cavi non sano piegati o schiacciati.

## **Connessioni e controlli**

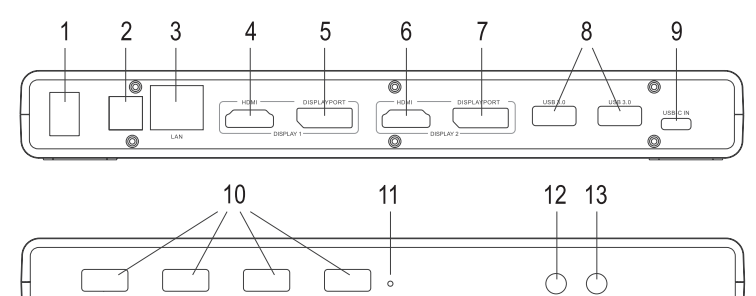

- 1 Interruttore accensione/spegnimento ("O" = spento, "I" = acceso)
- 2 Connettore per alimentazione di corrente/tensione
- 3 Presa di rete RJ45
- 4 Porta HDMI 1
- 5 DisplayPort 1
- 6 Porta HDMI 2
- 7 DisplayPort 2
- 8 Porte USB3.0
- 9 Porta USB Tipo C™ per collegare una -porta USB3.0/3.1 di un computer
- 12 Connettore RCA 3,5 mm per cuffia
- 

### **Messa in servizio**

- Accendere il computer e attendere che il sistema operativo sia stato completamente caricato.
- Scarica il driver da www.displaylink.com.
- 
- Successivamente, potrebbe essere necessario un riavvio.
- Collegare la presa di bassa tensione tonda dell'alimentatore fornito alla presa corrispondente sul retro della docking station.
- Collegare l'alimentatore alla tensione di rete, collegarlo a una presa di corrente.
- Collegare il connettore USB Tipo C™-della docking station a un porta USB libera del proprio computer.
	- Una porta USB2.0 tradizionale non è adatta per il funzionamento della docking station, in quanto non è in grado di fornire la quantità di dati richiesta (per la visualizzazione dell'immagine sui monitor collegati). Pertanto, utilizzare una porta USB3.0 o USB3.1.
- Porre la docking station su una superficie piana, a livello e orizzontale.
- Proteggere le superfici di mobili di valore con un idoneo supporto antigraffio o antiurto.
- Accendere la docking station. Il LED di alimentazione (11) si accende. Al momento della prima messa in servizio, Windows potrebbe trovare nuovo hardware e installare i driver richiesti. Durante l'installazione, lo schermo può tremolare un paio di volte o diventare nero, questo è normale (rilevamento della scheda grafica esterna nella docking station).
- Collegare i propri dispositivi alle porte corrispondenti sulla docking station.

- -

- 10 Porte USB3.0 11 LED di alimentazione
	-
	- 13 Connettore RCA 3,5 mm per microfono

- -
	-
	- Installare il driver.

## **Suggerimenti e avvertenze**

### **a) Generalità**

• Non scollegare la connessione USB tra la docking station e il computer durante il funzionamento, in quanto ciò potrebbe causare la perdita di dati.

La docking station non deve essere utilizzata mai senza l'alimentatore in dotazione.

### **b) Collegamento monitor**

• La docking station consente il funzionamento di un massimo di 2 monitor.

- **Si osservi che:**
	- È possibile collegare un solo monitor a ciascuna delle due uscite monitor combinate "DISPLAY 1" e "DISPLAY 2".

Collegare il monitor #1 alla porta HDMI o Displayport "DISPLAY 1" (vedere il capitolo "Collegamenti e comandi", pos. "4" o "5"); collegare il monitor #2 con "DISPLAY 2" (vedere figura, pos. "6" o "7").

Se si hanno entrambi i monitor collegati ad es. alle uscite "4" e "5", un'immagine verrà visualizzata solo sul monitor, che è collegato alla Displayport.

Se un monitor 5K deve essere collegato alla docking station, collegare entrambe le uscite Displayport della docking station al monitor.

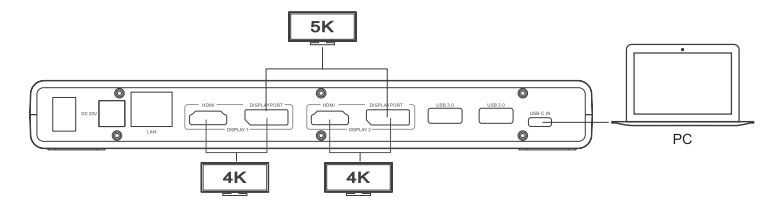

- Dopo aver installato il driver e il collegamento della docking station, il sistema operativo del computer dovrebbe rilevare automaticamente i monitor aggiuntivi. In Windows il puntatore del mouse può essere spostato dal primo al secondo monitor. È possibile anche passare dalla prima alla seconda finestra del monitor.
- A seconda della modalità del software del driver impostata nelle impostazioni del display o Windows, il secondo monitor può essere utilizzato come estensione del primo oppure i monitor mostrano gli stessi contenuti del display.
- Quando si avvia/riavvia il computer non vi è alcuna immagine sul monitor collegato alla docking station, poiché il driver non è ancora caricato.

L'immagine viene visualizzata solo dopo che l'avvio del sistema operativo è completo e il driver viene caricato.

• Per modificare le assegnazioni degli schermi, è possibile utilizzare le impostazioni grafiche di Windows (ad es. con Windows 7/8/10, fare clic con il tasto destro su un'area inutilizzata del desktop e selezionare la risoluzione dello schermo) o utilizzare le impostazioni del software sulla docking station (funzioni Displaylink).

Ad esempio, la posizione del monitor può essere modificata (se viene posizionato alla sinistra o alla destra del primo monitor) oppure si può impostare la risoluzione desiderata.

- Poiché il contenuto dell'immagine viene trasmesso tramite USB3.0/3.1, ci può essere un ritardo nella visualizzazione di variazioni veloci nel contenuto dell'immagine. Ciò è particolarmente visibile quando sono impostate risoluzioni molto alte o vengono riprodotti video.
- L'uscita grafica della docking station non può essere utilizzata né per i giochi né per la modalità 3D.
- Poiché tutti i dati tra il computer e la docking station sono trasmessi tramite una porta USB, l'utilizzo dell'uscita grafica, della connessione di rete, della scheda audio esterna e dell'hub USB3.0/USB2.0 possono influenzarsi in modo reciproco. Se si trasferiscono grandi quantità di dati sul collegamento di rete o sull'hub USB3.0, ciò riduce la velocità della resa grafica (ad es. lo spostamento della finestra sul desktop è più lento, ecc.).
- Non impostare mai una risoluzione/frequenza di aggiornamento (o una combinazione dei due valori) più alta rispetto a quella che il monitor supporta. Osservare il manuale del monitor.

### **c) Hub USB3.0**

- Le porte USB3.0 dell'hub USB integrato sono disponibili per il collegamento con dispositivi USB, ad es. webcam USB, mouse USB o tastiera USB.
- Le porte USB3.0 sono compatibili con USB2.0/1.1 e si possono collegare anche dispositivi più lenti.
- Non importa quale delle porte USB3.0 si usi per prima.

### **d) Scheda audio esterna**

- Un jack stereo viene utilizzato come jack per cuffie, l'altro come jack per microfono. Si veda il simbolo accanto alle prese. Non invertire i collegamenti, altrimenti non funziona né la cuffia né il microfono.
- Quando il computer, collegato alla docking station, ha già la propria scheda audio, i collegamenti della docking station sono attivati automaticamente da Windows quando questa è collegata al computer e accesa.
- Nelle proprietà audio del Pannello di controllo di Windows può essere scelto l'ingresso audio e l'ingresso microfono e l'uscita audio da usare, in modo che è possibile commutare tra la scheda audio interna e quella esterna.

### **e) Collegamento di rete**

- Se si dispone di un amministratore di rete o di sistema (anche in una grande azienda) per la propria rete, affidare a lui il collegamento e la configurazione.
- La porta di rete RJ45 sulla docking station utilizza un cavo di rete con collegamento 1:1 e completamente schermato, ad es. per il collegamento del proprio router o swich di rete.
- La velocità di trasferimento dati massima prevista di 1000MBit (Gigabit-LAN),o di circa 125MByte/s, in pratica non viene mai raggiunta. Ciò è dovuto alla tecnologia di trasmissione utilizzata, agli errori di trasmissione, ad altri dispositivi sulla rete ecc, e anche alla velocità massima di trasferimento sulla porta USB (i dati per l'uscita video vengono trasmessi attraverso la stessa porta USB, così come per la scheda audio esterna e l'hub USB sulla docking station).
- In Windows ciò può durare, finché il computer è visibile in rete. Quando il computer è accesso e Windows è caricato in pochi secondi su tutti i computer, in genere non è possibile accedere subito a un altro computer. Se dopo alcuni minuti non è possibile ancora effettuare l'accesso, controllare le impostazioni del firewall utilizzato o dell'antivirus.

Le credenziali di accesso devono essere impostate in modo corretto se si utilizzano sistemi operativi con tali funzionalità.

Quando si accede a una stampante di rete o ad altri dispositivi in rete, fare riferimento al loro manuale d'uso.

Possono essere numerosi i motivi di un mancato collegamento di rete. Fare riferimento ai relativi manuali o chiedere a un esperto.

• Se non si utilizza un proprio server DHCP (ad es. integrato in tutti i router DSL), è necessario assegnare a ogni computer un indirizzo IP fisso.

Impostare il primo computer ad esempio su 192.168.1.2, il secondo computer su 192.168.1.3 ecc. I primi tre numeri devono essere gli stessi su tutti i computer, l'ultimo numero può assumere valori da 1 a 254.

- La "Subnet-Mask" è impostata su tutti i computer e dispositivi in rete su 255.255.255.0.
- Verificare che un indirizzo IP (anche ad es. 192.168.1.1) sia utilizzato solo una volta nella rete. Se il router è impostato in modo permanente sull'indirizzo IP 192.168.1.1, nessun altro dispositivo in rete può utilizzare tale indirizzo IP!

### **Cura e pulizia**

Prima di pulire il prodotto, spegnerlo e scollegare l'alimentatore CA dalla presa di corrente. Non utilizzare agenti pulenti abrasivi, detergenti a base di alcol o altre soluzioni chimiche, queste potrebbero danneggiare l'alloggiamento o anche alterarne il funzionamento. Pulire il prodotto utilizzando un panno asciutto e morbido.

## **Smaltimento**

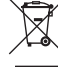

Dispositivi elettronici sono materiali riciclabili e non possono essere smaltiti nei rifiuti domestici. Alla fine del suo ciclo di vita, smaltire il prodotto in conformità alle normative vigenti in materia.

# **Dati tecnici**

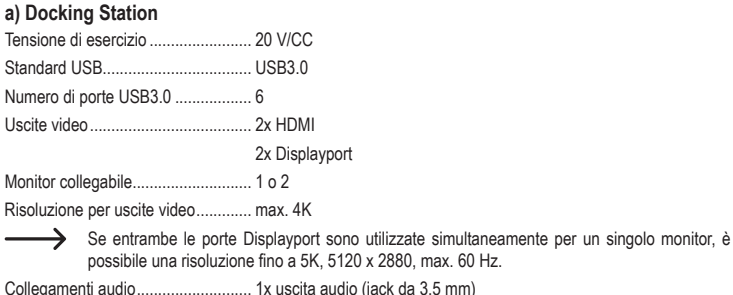

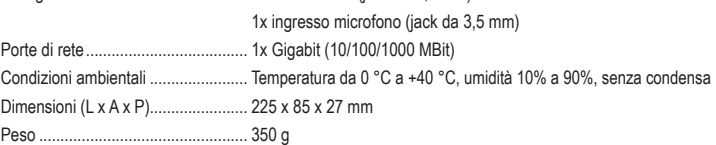

### **b) Alimentatore**

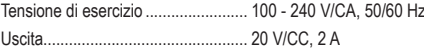

Questa è una pubblicazione da Conrad Electronic SE, Klaus-Conrad-Str. 1, D-92240 Hirschau (www.conrad.com). Tutti i diritti, compresa la traduzione sono riservati. È vietata la riproduzione di qualsivoglia genere, quali fotocopie, microfilm o memorizzazione in attrezzature per l'elaborazione elettronica dei dati, senza il permesso scritto dell'editore. È altresì vietata la riproduzione sommaria. La pubblicazione corrisponde allo stato tecnico al momento della stampa. © Copyright 2021 by Conrad Electronic SE. \*1574791\_V4\_0521\_02\_jh\_m\_IT